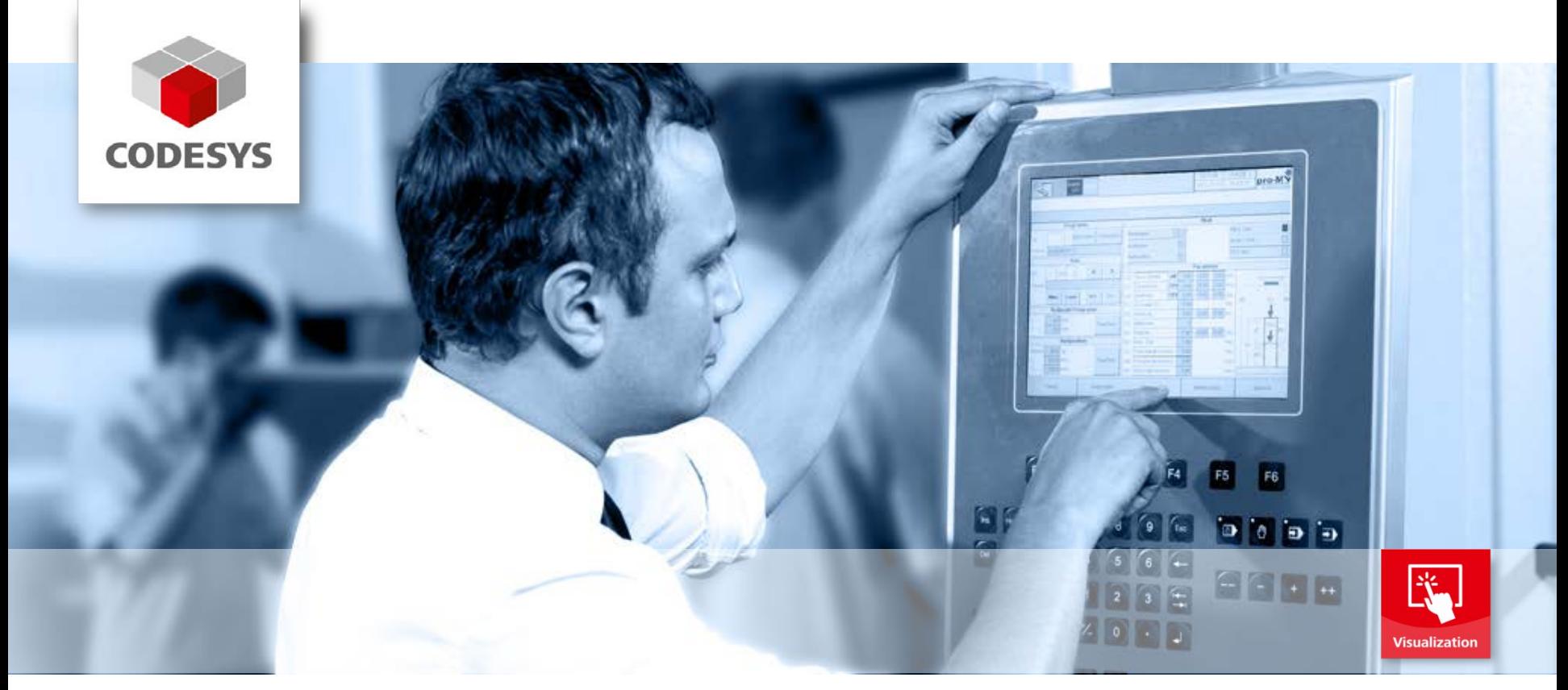

# **CODESYS Visualization: using visualization styles to create smart interfaces**

**CODESYS Users' Conference 2014, Boris Schuster**

CODESYS® a trademark of 3S-Smart Software Solutions GmbH

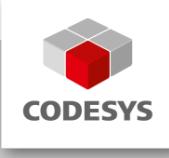

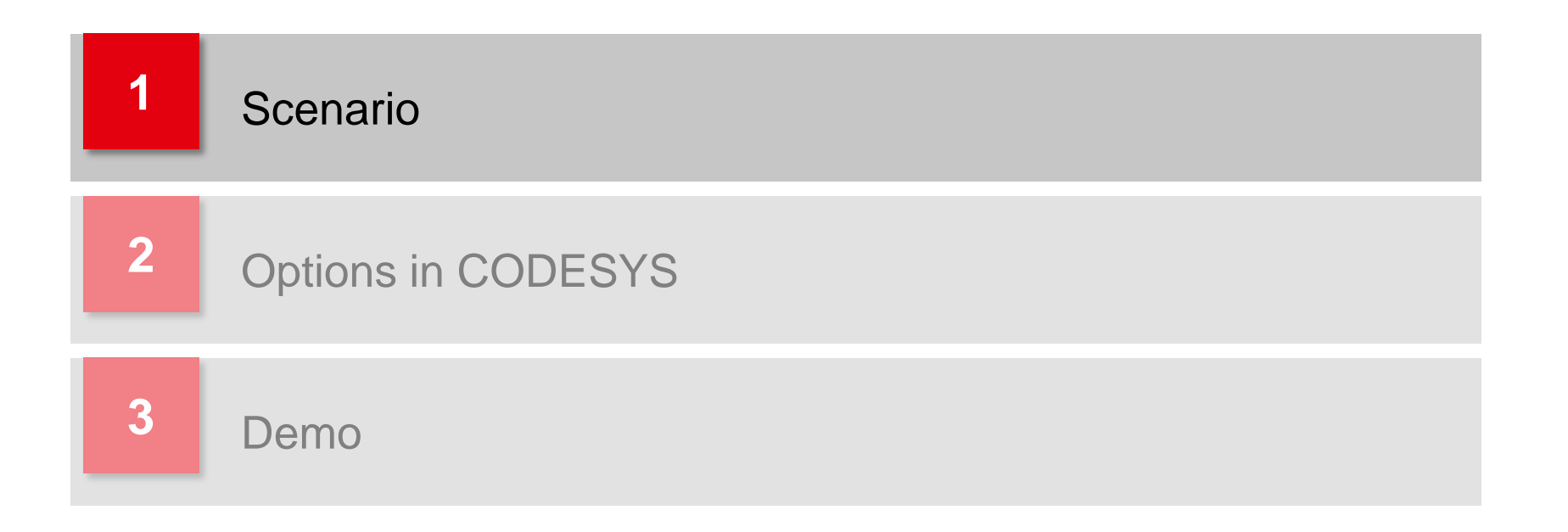

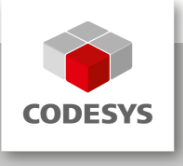

#### **Scenario**

**• You are a service provider or a supplier for a certain industry.** 

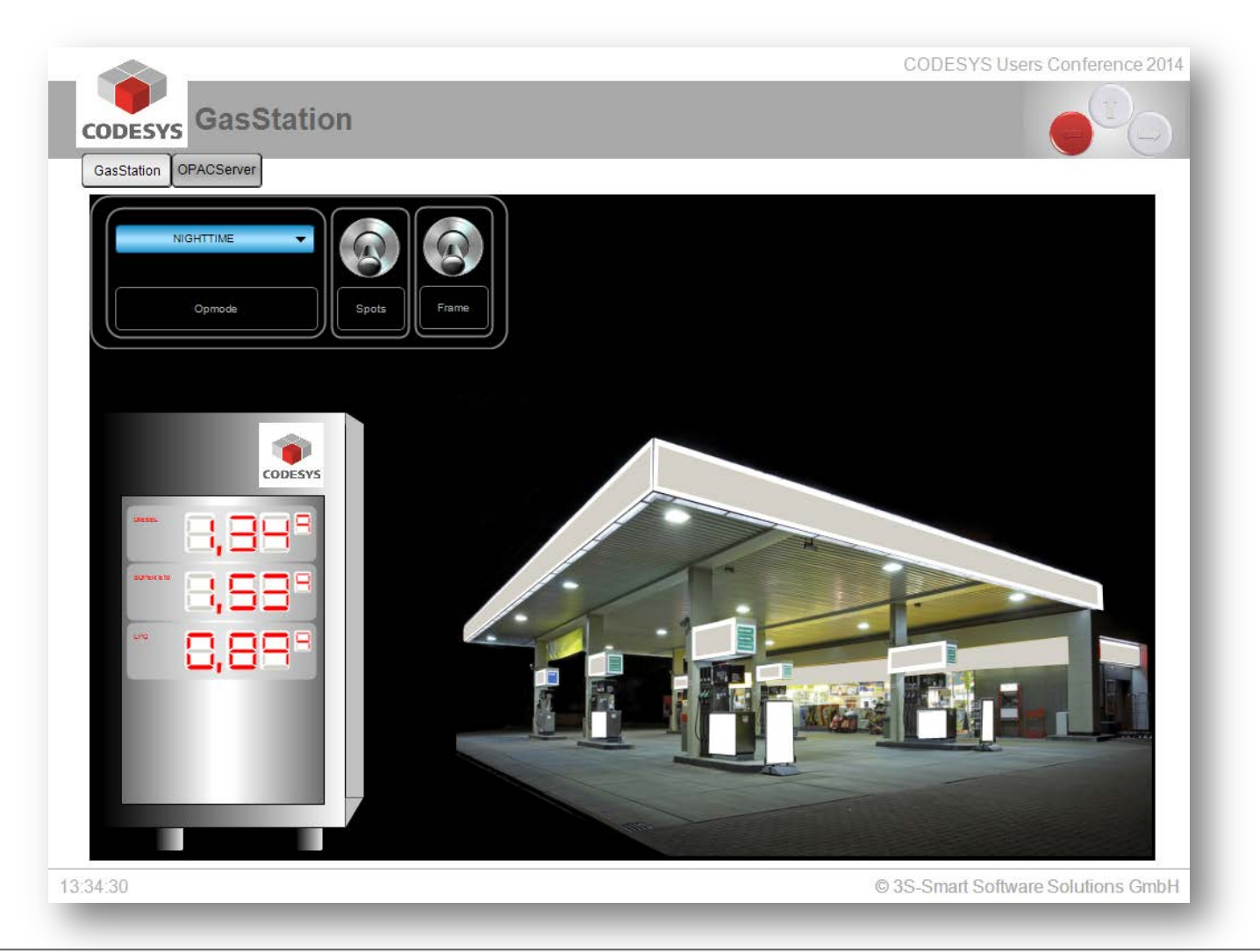

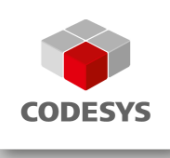

**Scenario**

### **Goal**

- You want to offer your customers solutions which can be seamlessly integrated into already existing units.
- As a system supplier or Store provider you offer toolkits for CODESYS end users which can easily be adapted to suite the most different needs.

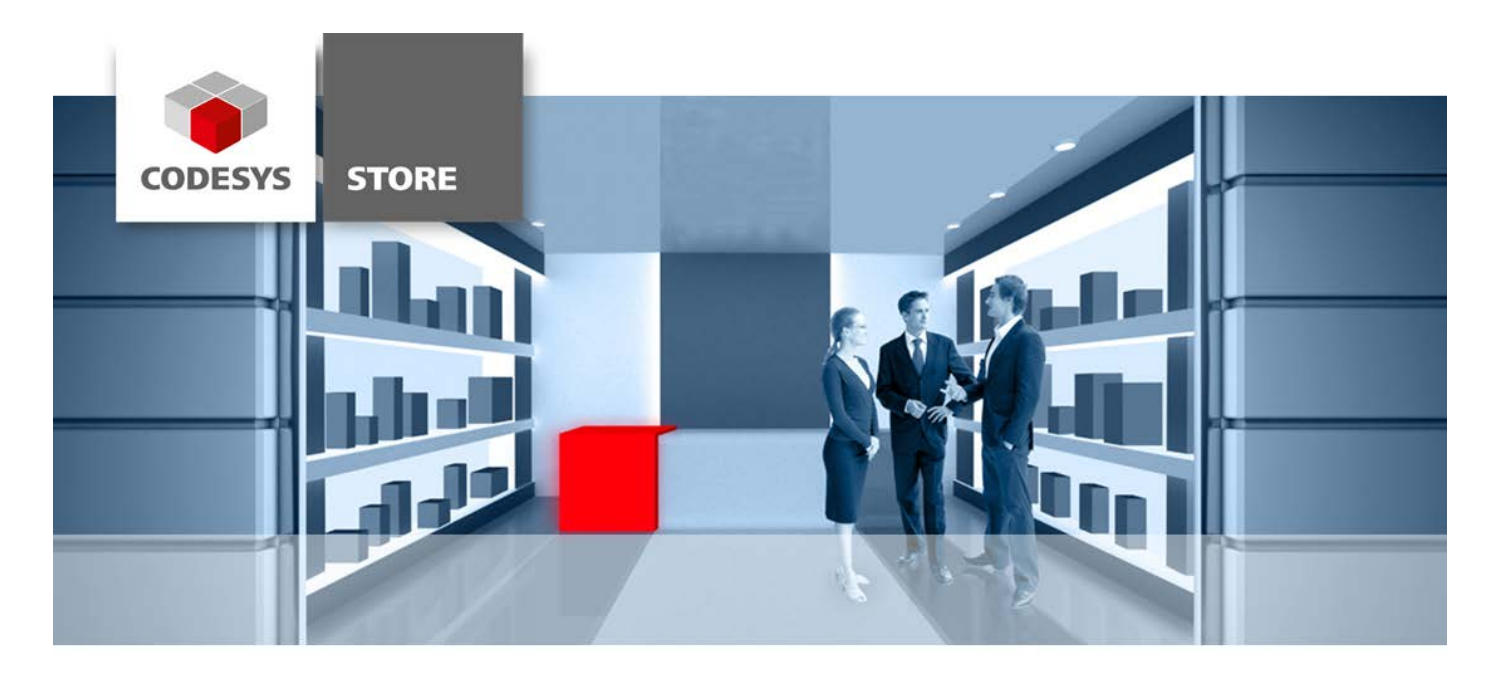

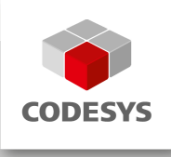

**Scenario**

## **Goal**

- Despite the very different individual requirements, the support and maintenance of the software is to generate only very little additional effort.
- **The user wants to use existing visualizations.**
- Through configuration and using visualization styles we can give every visualization its own special look and feel.
- In order to use visualization styles to adopt a certain corporate design you do not need any programming knowledge.

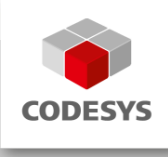

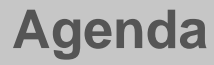

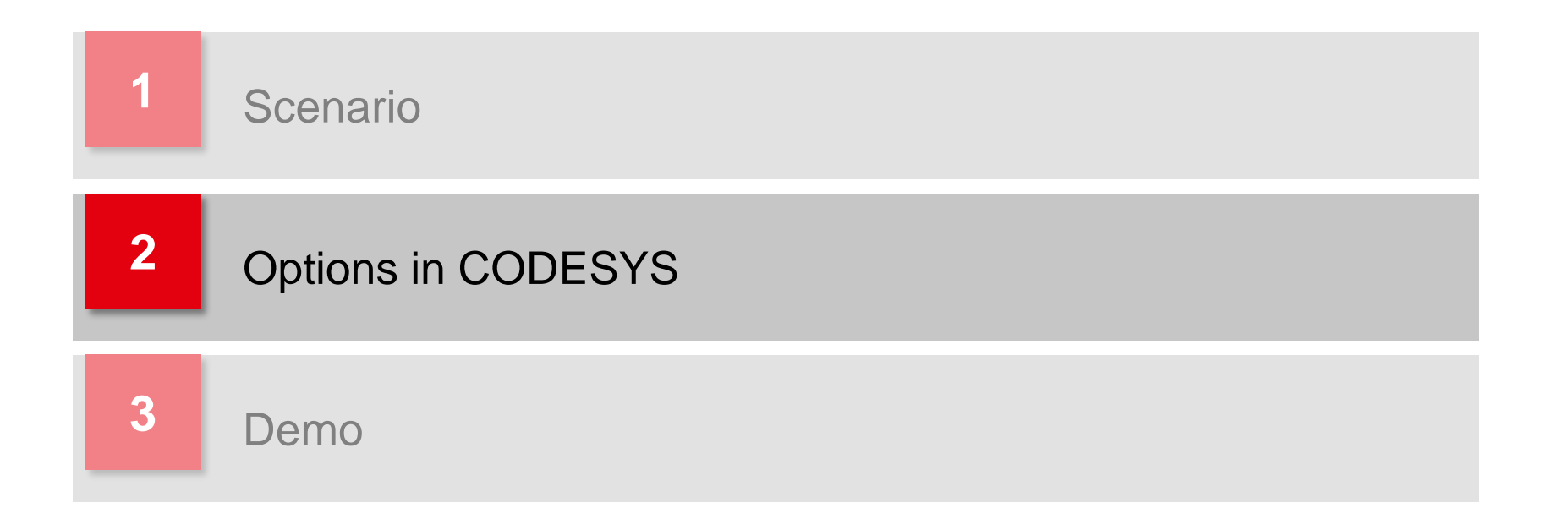

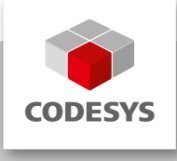

Visualizations are usually supplied in form of

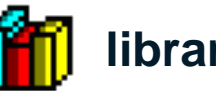

## **libraries.**

**IF In visualizations the element properties usually refer to the settings of a** visualization style.

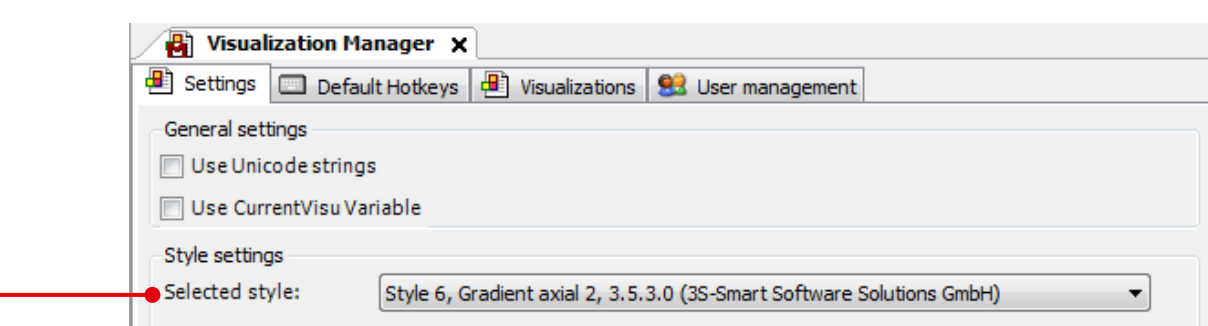

- You provide the users with a detailed description on the settings of the visualization style.
- **The visualization style is adapted with the**

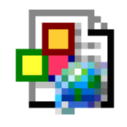

**Visualization Styles Editor.**

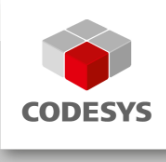

#### **Visualization style**

**An example can be found under** 

C:\Program Files (x86)\3S CODESYS\CODESYS\Projects\VisuStyleExample

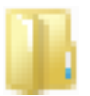

**Images**

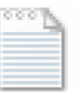

**Example.visustyle.xml**

■ It is recommendable to copy this directory.

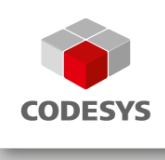

#### **Visualization style**

- **Open the example with the Visualization Styles Editor.**
- Now you can edit already existing settings and add new key words.
- Change the

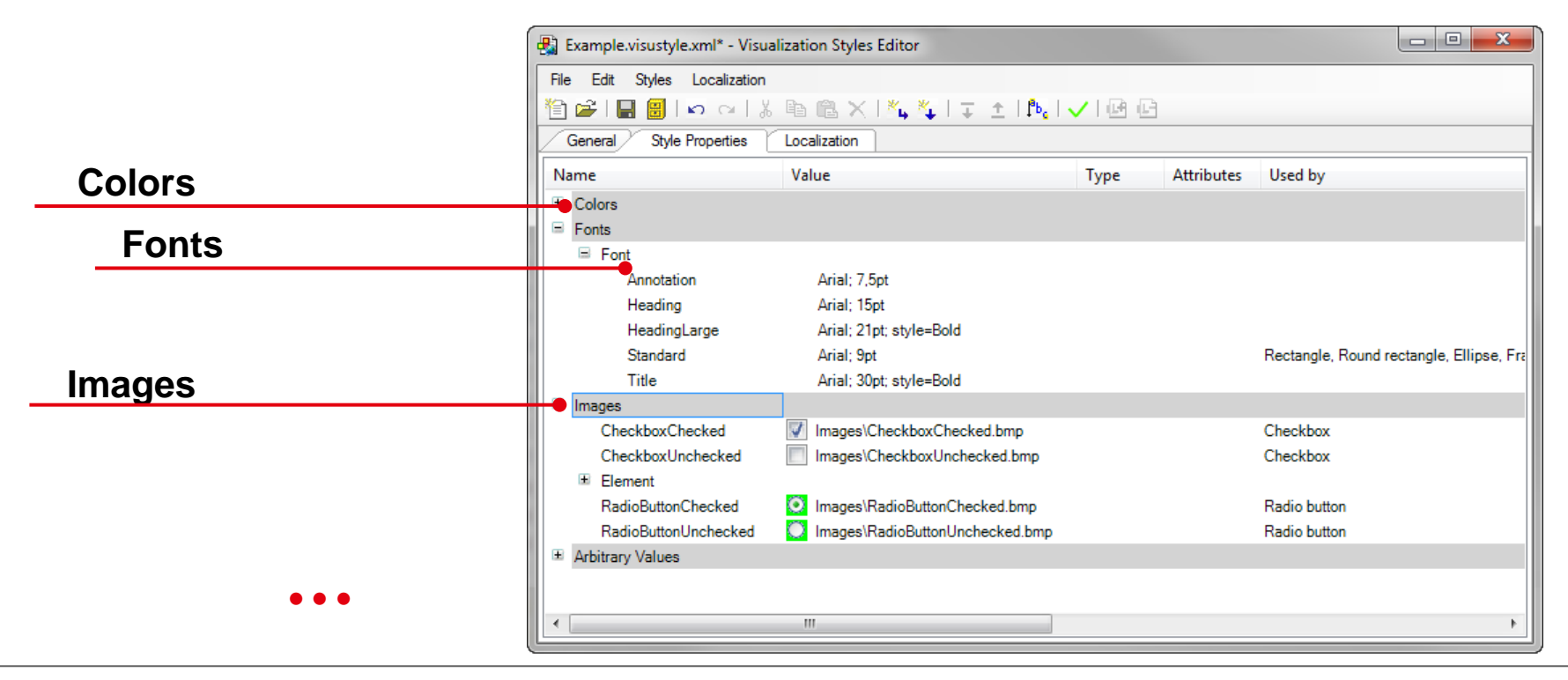

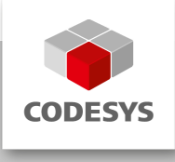

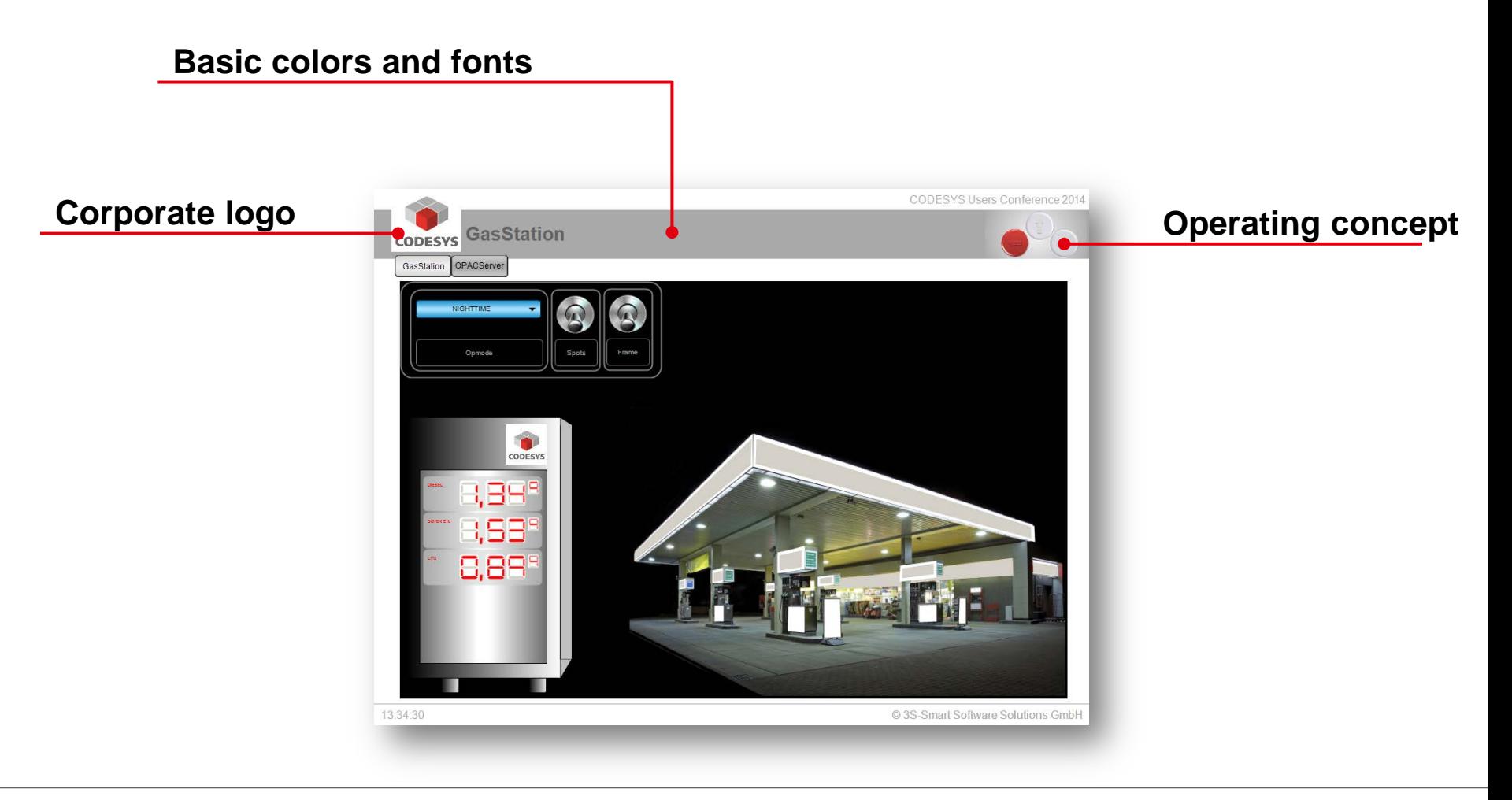

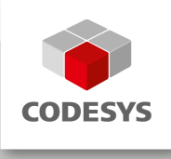

- **Assign key words for a specific coloring.**
- You can differentiate between normal color state and alarm color state.

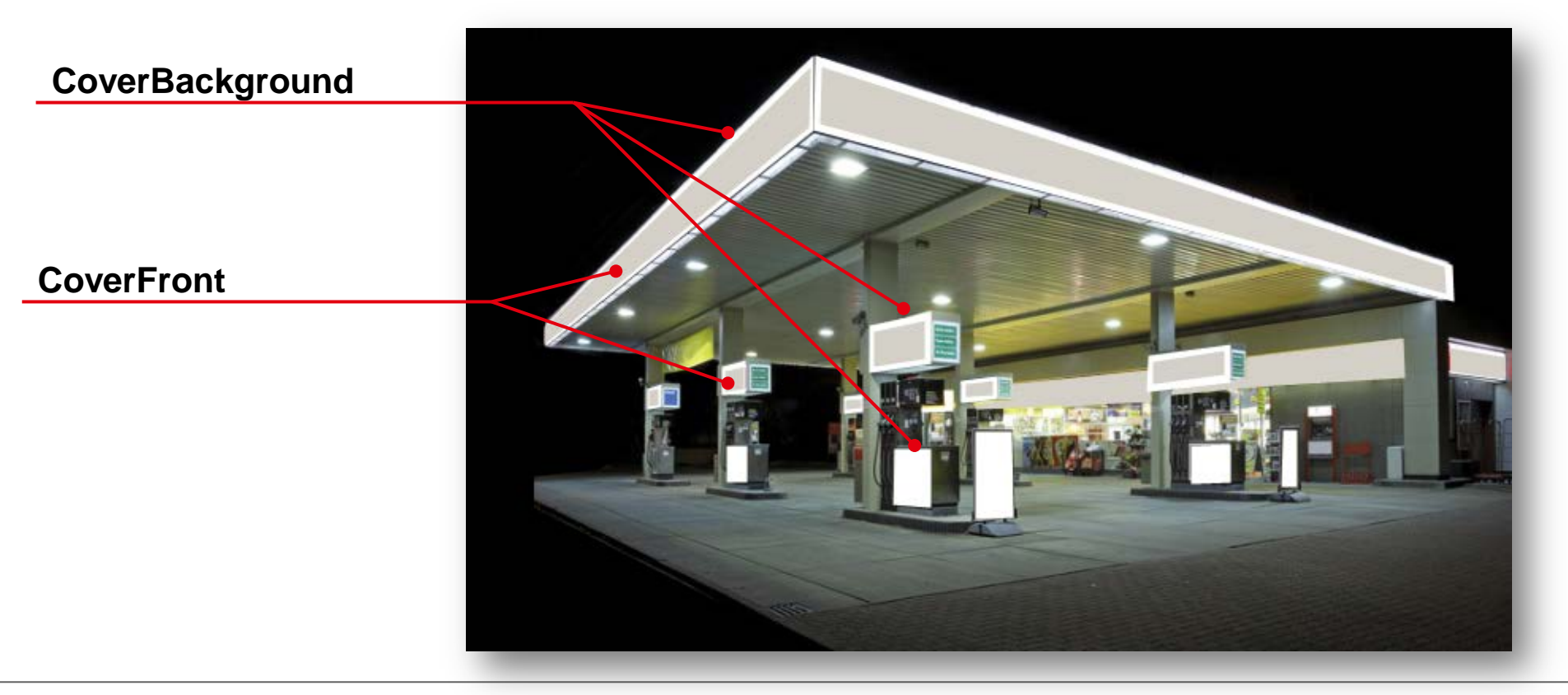

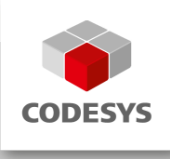

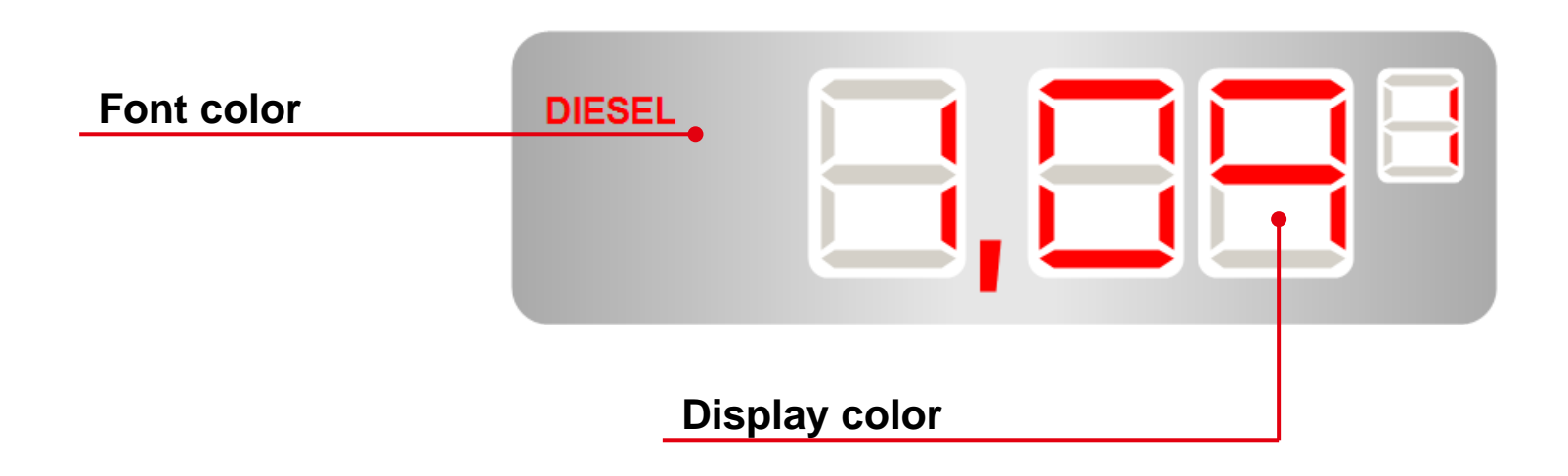

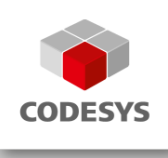

- Through slight changes in the configuration and the selection of a new viualization main page you can give your application a completely different look.
	- Navigation buttons and status information bars can be individually arranged.
	- **Core elements are displayed using frames.**
	- FB instances are displayed through different visualizations with interfaces.

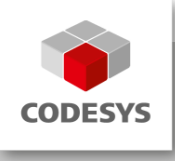

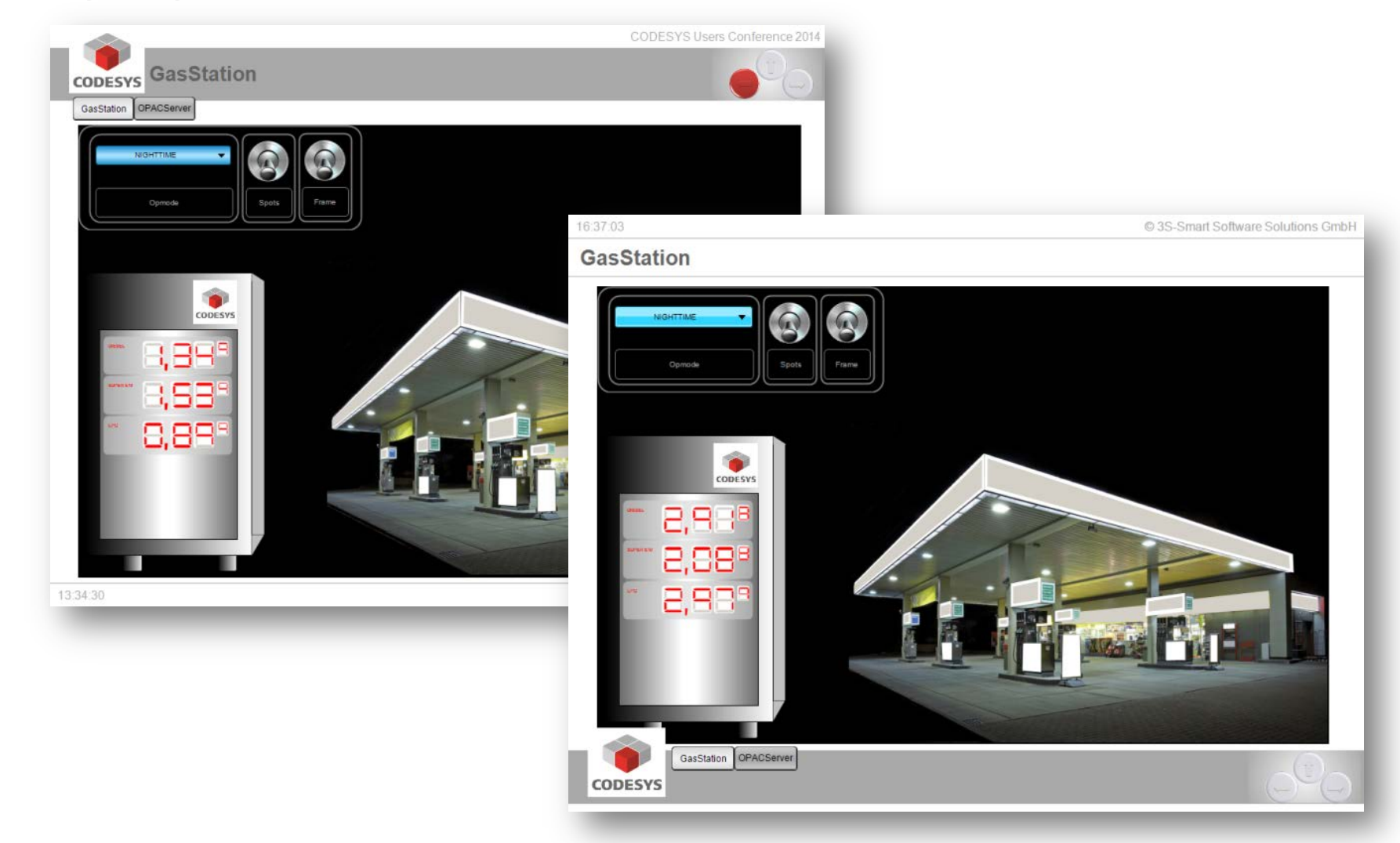

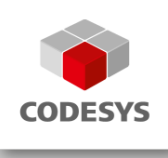

- When working with the CODESYS Application Composer you can determine the cooperation of different visualization types and the template of the visualization main page through configuration.
- **-** In addition, it is always possible to manipulate visualizations in combination with a visualization style.

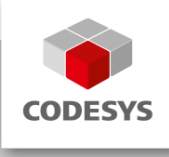

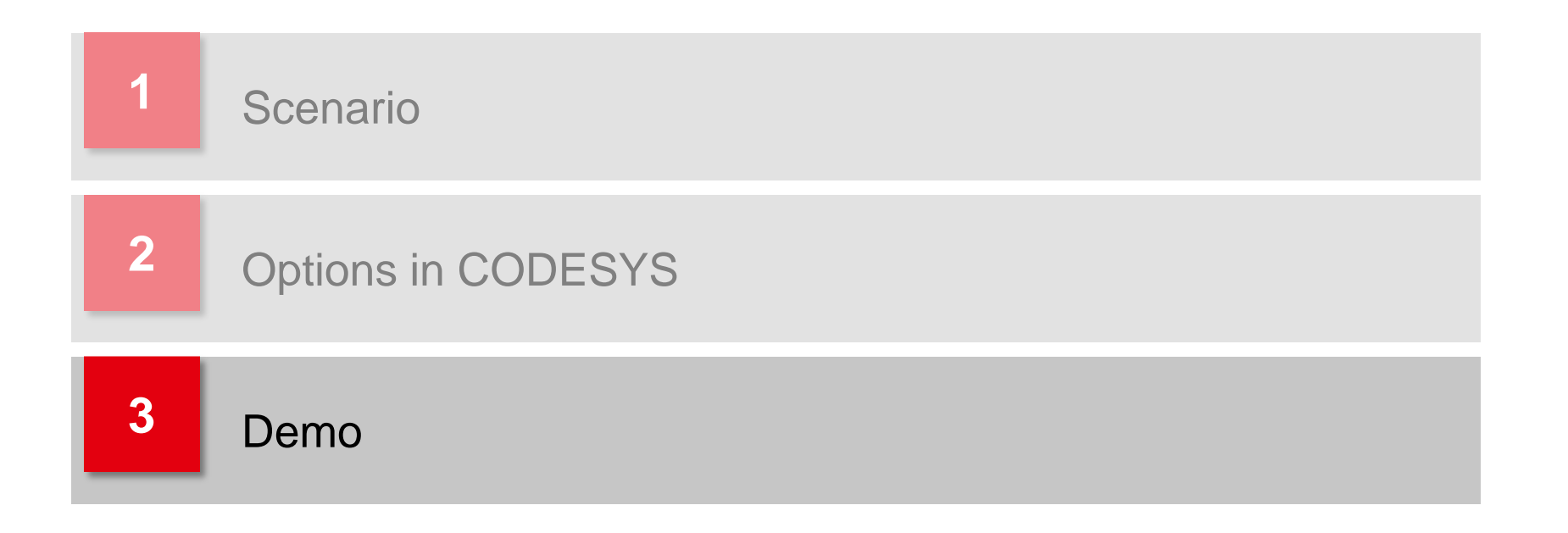

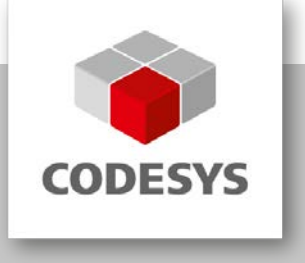

**Inspiring Automation Solutions**

Thank you for your attention. Спасибо за внимание